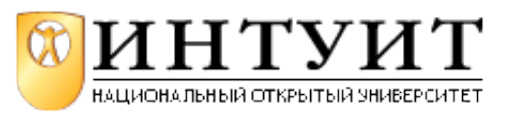

Национальный Открытый Университет "ИНТУИТ": www.intuit.ru Владимир Молочков Лекция 8. Подготовка к показу. Вывод презентации на печать и компакт диск

# **Основные сведения о компакт дисках**

## **CD**

В истории электроники имеется несколько замечательных вех, знаменующих радикальные, поистине революционные ее изменения. Одним из таких эпохальных событий стало создание цифрового компакт-диска CD. В 1980 году известные фирмы Philips и Sony совместно разработали и опубликовали стандарт хранения информации на лазерных дисках. Поскольку размеры лазерных дисков были значительно меньше, чем размеры широко используемых виниловых пластинок, их стали называть компакт-дисками, или сокращенно CD (Compact Disk). Первым был разработан аудиодиск, позволяющий хранить до семидесяти четырех минут высококачественного стереозвука. Стандарт был назван CD-DA (Compact Disk - Digital Audio), что переводится как компакт-диск с цифровым звуком.

Вначале компакт-диски использовались исключительно в высококачественной звуковоспроизводящей аппаратуре, заменяя устаревшие виниловые пластинки и магнитофонные кассеты. Однако вскоре лазерные диски стали использоваться и на персональных компьютерах. Компьютерные лазерные диски были названы  $CD$ - $ROM$  (Compact Disk – Read Only Memory), что переводится как компакт-диск с памятью только для чтения. В конце девяностых годов устройство для работы с CD-ROM стало стандартным компонентом любого персонального компьютера, а подавляющее большинство программ стали распространяться на компакт-дисках.

Компакт-диски, поддерживающие однократную запись, названные CD-R (Compact Disk - Recordable), т. е. записываемый компакт-диск, вначале стоили очень дорого. Кроме того, записанные диски не читались на многих старых устройствах. Однако с развитием технологии цена уменьшилась, а совместимость выросла. Появились диски с возможностью многократной записи CD-RW (Compact Disk - ReWritable) - перезаписываемый компакт-диск.

## **DVD**

DVD-диск внешне практически не отличается от компакт-диска, однако он имеет перед своим предшественником ряд существенных преимуществ.

Во-первых, DVD-диск позволяет получить на домашней аудио- и видеосистеме качество изображения, соответствующее уровню профессиональной студийной аппаратуры (цветное изображение идет с разрешением порядка 500 линий по вертикали). Таким образом, просмотр DVD-диска на обычных телевизорах или домашнем кинотеатре отличается исключительно четким и свободным от шумов и помех реалистичным цветным изображением. Неоспоримое преимущество DVD-диска перед другими видеоносителями - возможность одновременной записи изображения в различных форматах: стандартном - 4:3 и широкоэкранном - 16:9.

Во-вторых, потребитель получает высочайшее качество цифрового многоканального стереозвука (Dolby Digital и DTS), обеспечивающего реалистичное воспроизведение любых звуков окружающего нас мира.

В-третьих, огромная информационная емкость DVD-диска позволила предложить целый ряд принципиально новых функциональных возможностей и потребительских удобств. Благодаря новым технологиям, информационную емкость однослойного одностороннего (DVD-4.7GB) диска удалось увеличить по сравнению с традиционным компакт-диском (CD) почти в десять раз. Этого достаточно для того, чтобы записать на нем видеопрограмму с высочайшим качеством изображения и многоканальным цифровом звуком длительностью 133 минуты. Появились двусторонние (DVD-10) и двухслойные (DVD-9) DVD-диски, у которых запись выполняется с двух сторон диска или в двух информационных слоях соответственно, т. е. их емкость равна 8,5 Гбайт. Каждая из этих технологий позволяет еще вдвое увеличить емкость "простого" DVD-диска. Наконец, двухслойный двусторонний DVD-диск (DVD-18) по своей информационной вместимости равен четырем стандартным DVD-дискам. Но, и это еще не предел!

## **HD, Blu-ray, MODS**

В последние годы все чаще появляются сообщения об усовершенствованиях DVD-технологии. Например, видеодиски спецификации перезаписываемых дисков формата HD-DVD (High  $Definition/High Density-DVD)$  обеспечивают запись телепрограмм с высоким разрешением и вмещают 30 Гбайт информации. Компания Sony сообщила об успешной разработке 8-слойного  $B$ lu-ray Disc, емкость которого составит 200 Гбайт. Новейшая голографическая технология MODS -Multiplexed *Optical Data Storage* способна на куда большее - новые диски будут иметь четыре записывающих слоя, каждый из которых способен вместить по 250 Гбайт. Это означает, что весь диск будет иметь емкость в 1 Тбайт или 1000 Гбайт. Это эквивалентно 472 часам обычной видеозаписи.

Ученым удалось добиться резкого повышения плотности записываемой на диске информации путем использования традиционной технологии, которая выжигает на поверхности диска микроскопические углубления. Отличие от обычных дисков состоит в том, что по технологии MODS эти углубления имеют особую форму и наклон. Технология MODS основана на лазерах, как и новая система Blu-ray, но использует гораздо более слабые изменения отражательной способности дисков. Если в существующих схемах применяется рисунок из углублений так называемых *питов*, которые, отражая или не отражая лазерный луч, генерируют последовательность единиц и нулей, то MODS позволяет кодировать и декодировать свыше 300 комбинаций на один пит. После коррекции ошибок и компрессии это дает почти десятикратное увеличение плотности записи по сравнению с технологией Blu-ray Disc, которая сегодня является рекордсменом вместимости среди потребительских оптических носителей данных. Исследователям из Имперского колледжа пришлось также разработать новые методы анализа и обработки оптической информации, считываемой обычным лазером с таких дисков. По их словам, пройдет еще несколько лет, прежде чем диски формата MODS появятся в широкой продаже. Они полагают, что если их разработка получит достаточное финансирование, коммерческое использование ее начнется к 2010 году. Таким образом, нам остается немного подождать и диски с возможностью записи огромных объемов информации появятся у нас дома и на работе. А пока все основные производители оборудования представляют все более эффективные устройства для записи, перезаписи и воспроизведения традиционных форматов CD и DVD.

## **Особенности CD и DVD**

Лазерный диск, по сравнению со своими аналогами, практически вечен, т. к. бесконтактный способ считывания цифровых данных с диска с помощью луча лазера исключает существенный износ такого диска. Реальный срок его службы ограничен только долговечностью материала, из которого изготовлен диск. Так, например, компания TDK заявляет, что долговечность выпускаемых ею DVD-RW составляет 100 лет.

Цифровой способ записи компакт-дисков обеспечивает очень быстрый доступ к любой информации, записанной на таком диске.

Как сами "болванки", так и использующие их приводы сравнительно недороги и не составляют существенную часть по сравнению с другой периферией персонального компьютера (ПК).

## **Аппаратная часть для создания CD/DVD-диска (Hard). Чтение компакт-дисков**

Устройство чтения компакт-дисков, т. е. иначе *дисковод* (привод) CD-ROM, состоит из двигателя, вращающего компакт-диск, системы загрузки дисков, оптической считывающей системы и устройства управления. Все эти компоненты размещаются в едином корпусе, который вставляется в пятидюймовый отсек корпуса компьютера. Внешние дисководы CD-ROM выполнены в виде отдельного устройства. Двигатель должен вращать компакт-диск с постоянной линейной скоростью, чтобы скорость считывания информации не менялась. Для этого следует менять угловую скорость вращения диска. Современные устройства меняют скорость считывания в зависимости от качества используемого диска. Диски вращаются со значительными скоростями, что может вызывать вполне заметный шум. Для загрузки дисков чаще всего используется выдвижной лоток (tray). С помощью специального двигателя лоток выезжает и убирается внутрь, после того, как на него положили нужный компакт-диск.

### **Совет**

Иногда болванка застревает в лотке и заклинивает дисковод. В этом случае вам поможет разогнутая скрепка, вставленная в специальное отверстие на передней лицевой панели привода. Но этим способом следует пользоваться только в случае поломки дисковода и невозможности достать диск стандартным путем. В обычной работе использовать данный способ извлечения диска недопустимо.

### **Запись компакт-дисков**

Устройства для записи компакт-дисков очень похожи на устройства для их воспроизведения. Они состоят из таких же составных частей. В настоящее время дисководы только для чтения лазерных дисков (CD-R) устарели, и им на смену пришли дисководы CD-RW. Технически они мало различаются, однако с помощью дисковода CD-RW можно не только записывать компакт-диски, но и выполнять их стирание и повторную запись, используя для этого специальные диски (болванки). Такие диски-заготовки для записи компакт-дисков имеют предварительную разметку, которая содержит специальные метки и сигналы синхронизации. Предварительная разметка помогает движению лазера по нужной траектории. Кроме того, перед записью можно прочитать некоторые параметры используемой заготовки. Это поможет точнее настроить программу для записи.

Запись на диски CD-RW выполняется с использованием эффекта перехода рабочего слоя диска под действием луча лазера в кристаллическое или аморфное состояние с разной отражательной способностью. При записи компакт-диска лазер включается на повышенную мощность - мощность лазера при записи примерно в десять раз больше, чем при чтении. Лазер перемещается вдоль дорожки, записывая нужную информацию. Если компьютер не успеет передать очередную порцию информации для записи, процесс будет прерван и используемая заготовка испорчена.

### **Примечание**:

Для защиты от прерывания потока информации и порчи болванок в современных устройствах имеется буфер размером в несколько мегабайт. Кроме того, во многих современных моделях CD- $RW$  приводов используется специальная технология, называемая BURN-Proof, JustLink или несколько иначе. Эта технология позволяет временно прервать запись и возобновить ее после поступления очередной порции данных.

Имеется несколько способов записи информации на диск. В зависимости от используемого формата, можно записать диск целиком или по частям. Соответственно, различают три метода записи:

Track at Once (Дорожку за раз); Disk at Once (Диск за раз); Packet Writing (Пакетная запись).

В режиме записи отдельных дорожек (Track at Once) записывающий лазер выключается после записи каждой дорожки. Для записи другой дорожки лазер снова включается. Выключение и включение происходит всегда, даже если требуется записать подряд несколько дорожек. Записанные таким образом дорожки разделены промежутками, длительностью 2-3 с. Этот метод является основным для записи большинства дисков.

Если вы записываете диск целиком (Disk at Once), то лазер не выключается, пока не будут записаны все нужные дорожки. При этом нельзя использовать мультисессионные диски. Весь диск должен быть записан за один раз. Этот режим иногда применяется для записи звуковых компакт-дисков без промежутков между дорожками. Кроме того, часто промышленное оборудование производителя штампованных дисков требует в качестве образца диски, записанные данным способом.

Пакетная запись (Packet Writing) подразумевает запись информации на компакт-диск небольшими порциями. При этом отсутствуют многие ограничения. Этот метод, вместе с файловой системой UDF (Universal Disk Format), можно использовать для работы с устройством CD-RW как с обычным жестким диском, записывая, редактируя и удаляя файлы и каталоги на компакт-диске.

## **Выбор пишущего привода**

Для записи дисков нужно приобрести записывающее устройство, т. е. *рекордер* (recorder) (на компьютерном жаргоне - "резак"). На какие характеристики при этом нужно обратить внимание?

## **Скорость привода**

Первые дисководы CD-ROM, а также устройства для чтения компакт-дисков в музыкальных центрах считывали информацию со скоростью около 150 Кбайт/с. Эта скорость принята за единицу. Скорость чтения, записи и перезаписи задается в единицах, кратных данной скорости. Например, 40-скоростной CD-ROM читает информацию с CD со скоростью 150 x 40 = 6000 Кбайт/ с.

Для устройств CD-RW указываются три различных скорости. Первой принято указывать максимальную скорость записи компакт-дисков. Эта скорость колеблется от 8 до 24. На втором месте стоит скорость перезаписи. Обычно эта скорость несколько меньше, чем скорость записи и равняется от 4 до 16. Последней указывается скорость чтения CD-ROM. У большинства моделей эта цифра колеблется от 24 до 40. Таким образом, устройство CD-RW с обозначением 24/10/40 может записывать диски на скорости 24 x 150 = 3600 Кбайт/с, перезаписывать на скорости 10 x 150 = 1500 Кбайт/с, а читать компакт-диски со скоростью 40 x 150 = 6000 Кбайт/с.

### **Внимание**

Скорость записи зависит не только от используемого привода, но и от заготовок (болванок). Если у вас заготовка, поддерживающая скорости 10 и 12, то на шестнадцатой скорости вы записывать не сможете, даже при наличии соответствующего устройства CD-RW. Скорость записи обязательно указывается на упаковке заготовок компакт-дисков.

### **Болванки**

Записываемые диски CD-R покрыты специальным отражающим слоем (золото или серебро) и слоем красителя. При записи лазер прожигает "дырки" в слое красителя и именно этими дырками и выпуклостями (lands & pits) кодируется информация.

Диски CD-RW, по стандарту, можно записывать и стирать 1000 раз (при отсутствии на диске механических повреждений). Они конструктивно отличаются от дисков для одноразовой записи CD-R: вместо слоя красителя расположен слой Phase-change, укрытый сверху и снизу двумя слоями диэлектрика. Особое вещество в реагирующем слое (сплав индий-сурьма-теллур-серебро) способно под действием лазера менять свое состояние и становиться либо амфорным (не пропускает свет, "pit"), либо кристаллическим (пропускает свет, "land"). Таким образом, можно стирать данные и записывать новые.

Однако у CD-RW есть недостаток - низкая отражающая способность, в несколько раз меньшая, чем у обычных дисков CD-R. За счет этого CD-RW могут не читаться на бытовых приводах (видеоплеерах, игровых приставках, музыкальных центрах). Кроме того, надо учитывать, что они читаются на более низких скоростях, чем диски CD-R.

### **Совет**

Компакт-диски боятся растворителей (спирт, бензин, ацетон и т. п.). Их нельзя держать продолжительное время на открытом солнечном свете. Подписывать компакты можно только специальным фломастером на водяной основе (Water-based ink). При неаккуратном обращении диски легко поцарапать, что приводит к их нечитаемости.

## **Советы по покупке привода**

При покупки привода для компакт дисков стоит обратить внимание на поддерживаемые приводом форматы записи: для копирования некоторых защищенных дисков может понадобиться запись в режиме RAW (Read And Write).

### **Примечание**:

Привод должен поддерживать режим RAW (Read And Write) - режим чтения/записи. При записи вся информация, записываемая на диск (включая коды коррекции ошибок и т. д.), формируется вне привода (в обычном режиме эту информацию формирует привод). При чтении так же считывается вся информация без коррекции ее приводом. Такой режим позволяет сделать точную копию даже

нестандартного диска (например, защищенного от копирования). Иначе говоря, режим записи Raw Mode - когда запись данных полностью контролируется не приводом, а программой для записи диска.

Также довольно важна поддержка приводом режима форсированной записи (Overburn), в котором на болванке получается запись несколько больше по сравнению со стандартным объемом (например, не 700 Мбайт, а 800 и даже 900 Мбайт). Наличие или отсутствие возможности "перепрожига" довольно важно - ведь иногда не хватает совсем чуть-чуть - именно в таких случаях и полезен режим **overburn**.

### **Примечание**:

Overburning (Перепрожиг) - запись данных на компакт-диск с превышением его номинальной емкости. Количество дополнительного места зависит от вида болванки и может достигать нескольких минут (мегабайт). Надо сказать, что не все приводы и программы поддерживают данную функцию. Согласно стандарту, диски CD-R/RW имеют объем 700 Мбайт, что эквивалентно 80 мин. аудио. Во время записи диска луч лазера в рекордере движется от центра диска к краю и останавливается в специальной зоне для предотвращения записи вне диска. Если рекордер может писать в эту зону (и болванка допускает такое), то можно увеличить объем диска. Это и называется перепрожиг.

Всегда следует покупать привод с поддержкой технологии защиты буфера от опустошения (BurnProof или JustLink или SuperLink). Суть ее состоит в следующем: при записи диска дисковод должен получать данные из буфера непрерывно - стоит буферу (обычно объемом 2-4 или 8 Мбайт) опустошиться, и запись остановится - записываемый диск окажется либо полностью, либо частично непригодным к дальнейшему использованию. Следует учитывать, что опустошение буфера может произойти по многим причинам: в случае нехватке ресурсов, снижении скорости источника при записи с CD-ROM и т. д.

## **Форматы записи DVD DVD-R**

DVD-R - самый первый общепринятый формат записываемых DVD-дисков (первые диски появились еще в 1997 году). Записывающий слой состоит из металлической подложки и специального органического красителя. Емкость диска - 4,7 Гбайта. Перезапись диска невозможна. Поскольку формат DVD-R самый старый, то он поддерживается большинством DVD-устройств.

## **DVD-RW**

Первые диски этого формата были выпущены компанией Pioneer в 1999 году в Японии и стоили тогда 30 долларов за штуку. Формат DVD-RW очень похож на DVD-R, за исключением того, что диски - перезаписываемые. Согласно стандарту, диск должен выдержать как минимум 1000 операций перезаписи.

## **DVD+RW**

Этот перезаписываемый формат, основанный на DVD-RW, появился в 2001 году. Его авторами стали участники той же группы, которая разрабатывала DVD-RW, захотевшие пойти своим путем. Диски перезаписываемые, максимальный объем также составляет 4,7 Гбайта. Диски этого формата также должны выдерживать как минимум 1000 операций перезаписи (хотя изначально это число планировалось довести до 10 000).

## **DVD+R**

Это может показаться странным, но формат однократной записи DVD+R появился позже  $DVD+RW$  в 2002 году. Параметры емкости у этих дисков такие же, как и у всех остальных, рассмотренных ранее.

## **DVD-RAM**

Диски DVD-RAM защищены от пыли и царапин специальными картриджами и рассчитаны на 100 000 циклов перезаписи. Высокая надежность хранения данных этого формата делают его хорошим решением для резервного копирования. Однако формат сочетает в себе полную несовместимость с чем-либо, что закрывает ему дорогу на массовый рынок. Поэтому данный формат в отличие от

других, для домашнего пользователя ПК практического интереса не представляет.

### **Какой формат лучше?**

На вопрос о том, какой формат лучше, однозначного ответа не существует. Если ваше устройство записи универсально, то существенных различий с точки зрения пользователей между DVD-R(W) и DVD+R(W) нет.

## **Программы для записи CD/DVD (Soft)**

Требования к программному обеспечению для записи компакт дисков, то есть софту (soft) следующие: простота, надежность, совместимость, доступная стоимость. Программа записи должна быть универсальной и писать все типы CD/DVD. Примеры таких программ: AVS Disc Creator, Burnatonce, CD Manipulator, CDBurnerXP Pro, CBurnerXP, CommandBurner, Burn4Free, CD DVD Burning, Easy Burning, Amazing CD & DVD Burner, Small CD-Writer, DeepBurner Free и ряд других.

Какие же операции выполняют, когда сохраняют информацию на компакт-дисках? Вариантов на самом деле не так много:

резервное копирование информации <sup>с</sup> винчестера. Чтобы плоды многолетнего труда не погибли из-за вируса или поломки винчестера, нужно иметь копию важных для вас файлов. Ежемесячное или еженедельное копирование новых и измененных файлов на DVD - процедура необходимая;

тиражирование собственных материалов (т. е. тех, на которые вы имеете авторские права). Представим, что вы художник-дизайнер. После каждого заказа остается масса вариантов различных наработок. Они не нужны постоянно, но могут потребоваться в будущем. Так зачем держать их на жестком диске, если можно сохранить на CD/DVD?;

копирование других дисков (в том числе защищенных). Например, создание собственных дисков с музыкой. На CD-R вы выборочно запишете несколько часов именно той музыки (в формате mp3), которая вам нравится. При записи Audio CD появляется возможность создать диск с любимой музыкой и возить его в автомобиле или носить в плеере;

создание образа диска на винчестере (ISO) для дальнейших манипуляций <sup>с</sup> ним. Теперь пишущий привод можно встретить почти в любом компьютере. Поэтому унести от приятеля или скачать из Интернета ISO любимой игры - обычное дело.

### **Примечание**:

При создании CD-ROM вы можете использовать различные варианты файловой системы, поддерживаемые разными операционными системами. Так, файловая система ISO 9660 - стандарт, определяющий вид, в котором обычные данные записываются на CD-R-диски. Данный стандарт совместим с большим количеством компьютеров и операционных систем. При этом ISO (International Standards Organization) - организация по международным стандартам определяет стандарты для всех областей в науке и производстве.

# **DVD против CD**

Чем с точки зрения домашнего пользователя отличаются записываемые DVD от записываемых CD?

### **Цена записывающего устройства**

Приводы CD-R/W сейчас обходятся в 35-55 долларов, тогда как DVD+R/W стоит 155-220 условных единиц. Таким образом, пока что записывающие DVD-приводы стоят дороже.

## **Емкость болванки**

Стандарт для CD-R/W это 700 Мбайт, а для DVD+R/W 4700 Мбайт. И это не предел.

## **Себестоимость хранения информации**

Если вы вооружитесь калькулятором и посчитаете, то придете к выводу, что сегодня хранить данные на DVD не только удобней, но и дешевле. При этом наблюдается тенденция, что болванки CD-R дорожают, а DVD - дешевеют.

### **Скорость записи**

Максимальная скорость записи на сегодня:

для CD - 7800 Кбайт/с для CD-R 52x и 3600 Кбайт/с для CD-RW 24x;

для DVD - 5400 Кбайт/с для DVD+R 4x и DVD+RW 4x.

Получается, что скорости примерно одинаковые, но при этом CD-R свое развитие практически закончил, остановившись на скорости 52x, а у DVD все еще впереди.

### **Надежность хранения данных**

Дешевые диски DVD пока уступают по надежности обычным CD-болванкам. Однако качественные DVD диски, такие, например, как Verbatim и TDK, по надежности не уступают CD-R. Тем более, что на рынке появились DVD-R диски со специальным покрытием, защищающим от царапин. У домашнего пользователя количество циклов перезаписи в реальной жизни для дисков DVD+RW пока не выше 50 (несмотря на заявленные производителями значения в 1000). Причина в том, что в случае с DVD царапины и пыль более критичны для читаемости дисков, чем у CD-RW в связи с меньшим размером пита данных и высокой отражающей способностью дисков.

## **Предварительный просмотр на компьютере в режиме показа слайдов**

Когда презентация готова, дальнейшие действия зависят от того, кто будет показывать презентацию, а также от того, где она будет показываться, и какое оборудование будет использоваться. Далее вам могут потребоваться следующие операции.

Просмотр презентации на вашем компьютере в режиме показа слайдов. Проверка орфографии. Печать презентации или ее части. В режиме предварительного просмотра проверьте, как будут выглядеть отпечатанные раздаточные материалы и заметки, и задайте для них нужные параметры печати.

Размещение презентации на компакт-диске или на компьютере, к которому будет доступ во время показа презентации.

После создания презентации просмотрите ее в режиме показа слайдов. Режим показа слайдов предполагает полноэкранное отображение слайдов. В этом режиме можно оценить вид и поведение слайдов при их показе. Чтобы переключиться в *режим показа слайдов*, щелкните на вкладку **Показ слайдов**, затем выберите команду в группе **Начать показ слайдов** ( рис. 8.1).

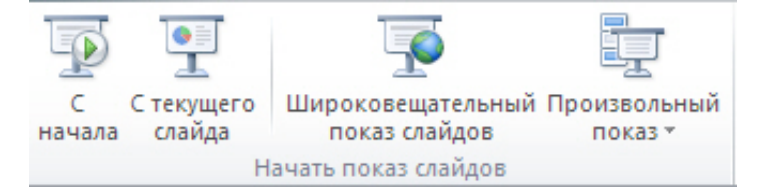

### **Рис. 8.1.** Выбор способа (режима) показа презентации

Для запуска презентации с первого слайда выберите **С начала**.

Чтобы начать показ со слайда, в настоящий момент находящегося в области **Слайд**, выберите **С текущего слайда**.

Чтобы начать показ слайдов в случайном порядке нажмите на кнопку **Произвольный показ** ( рис. 8.2). В этом окне можно задать последовательность показа слайдов в любом, нужном вам порядке.

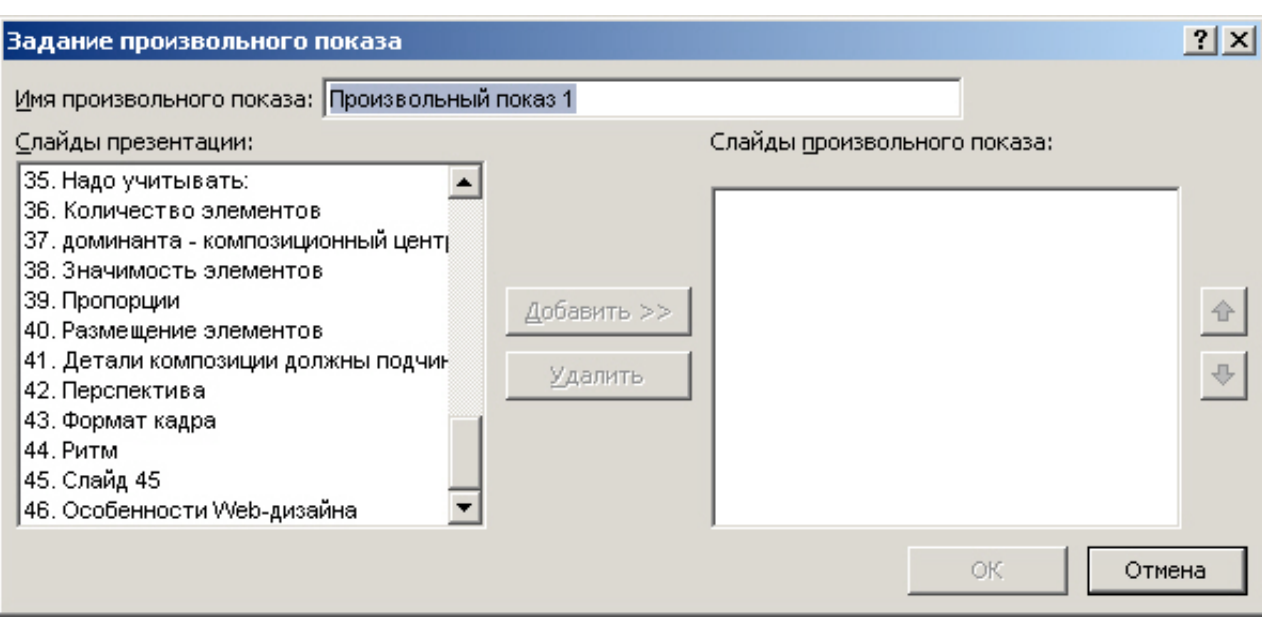

#### **Рис. 8.2.** Задание произвольного показа слайдов презентации

Один из способов переключения между слайдами при их просмотре - просто щелкать кнопкой мыши. Чтобы закрыть режим показа слайдов, нажмите на клавишу **ESC**. Вновь установится предыдущий режим просмотра, как правило, обычный режим. Там можно внести необходимые изменения в слайды, а затем снова перейти к предварительному просмотру слайдов.

## Новинка PowerPoint 2010 - появление инструмента **Широковещательный показ слайдов**. Благодаря возможности широковещательного показа слайдов PowerPoint 2010 докладчик может демонстрировать презентацию через Интернет любому пользователю в любой точке мира. Достаточно отправить ссылку (URL-адрес) аудитории, и любой приглашенный зритель сможет видеть презентацию в своем браузере синхронно с докладчиком. URL-адрес показа слайдов можно отправить зрителям по электронной почте. Для создания широковещательного показа презентации выполните указанные ниже действия:

На вкладке **Показ слайдов** в группе **Начать показ слайдов** нажмите на кнопку **Широковещательный показ слайдов** - откроется диалоговое окно **Широковещательный показ слайдов** ( рис. 8.3).

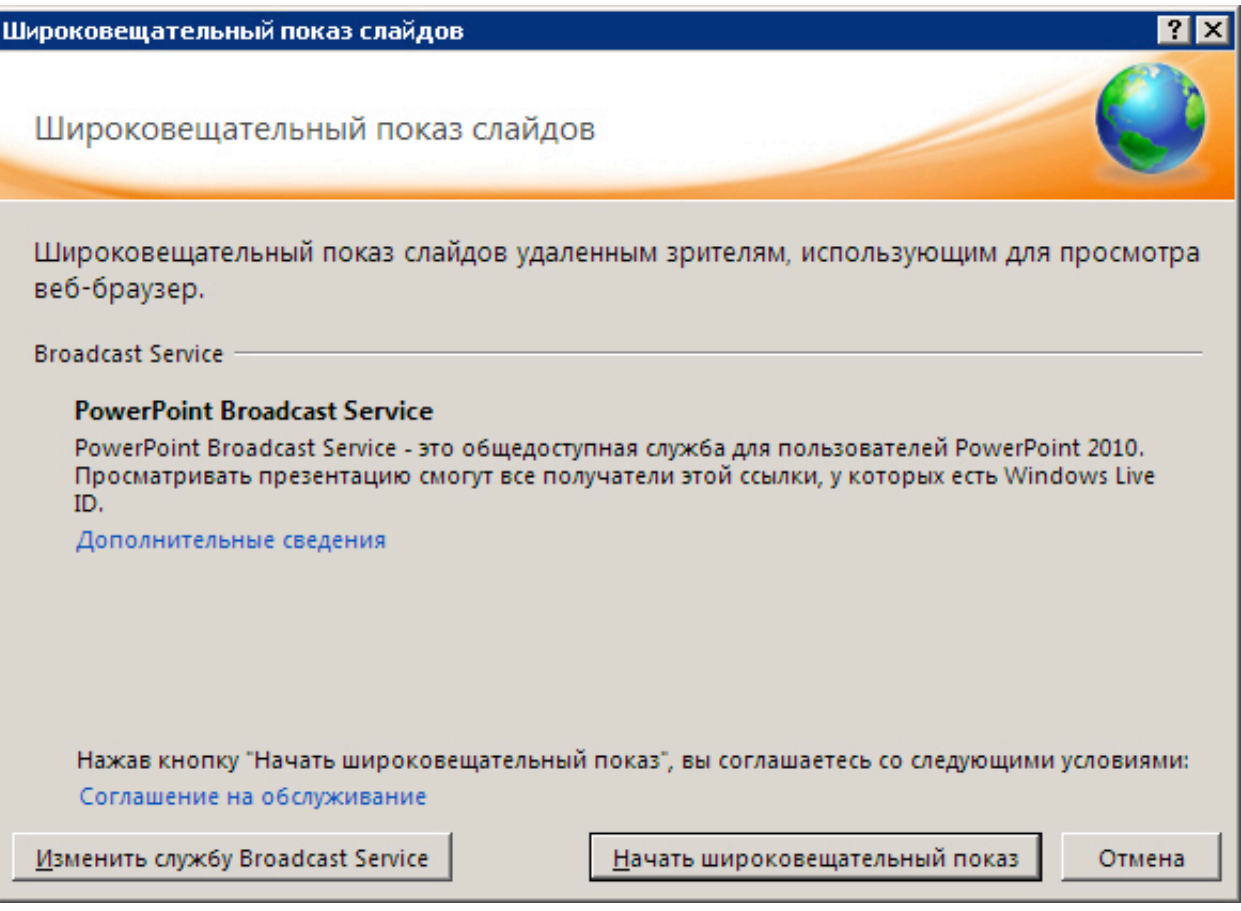

**Рис. 8.3.** Окно Широковещательный показ слайдов

Далее:

Если необходимо разместить презентацию на сервере службы, указанной в списке **Служба вещания**, то нажмите на кнопку **Начать широковещательный показ**.

Если необходимо использовать другую службу для размещения показа слайдов, выберите команду **Изменить службу вещания Broadcast Service**.

## **Примечание**:

Для демонстрации вашей презентации через Интернет вы должны быть зарегистрированы на сайте Windows Live ( рис. 8.4). Дополнительные сведения о широковещательном показе слайдов см. в Справке по программе PowerPoint, набрав в поиске текст "Показ презентации удаленной аудитории".

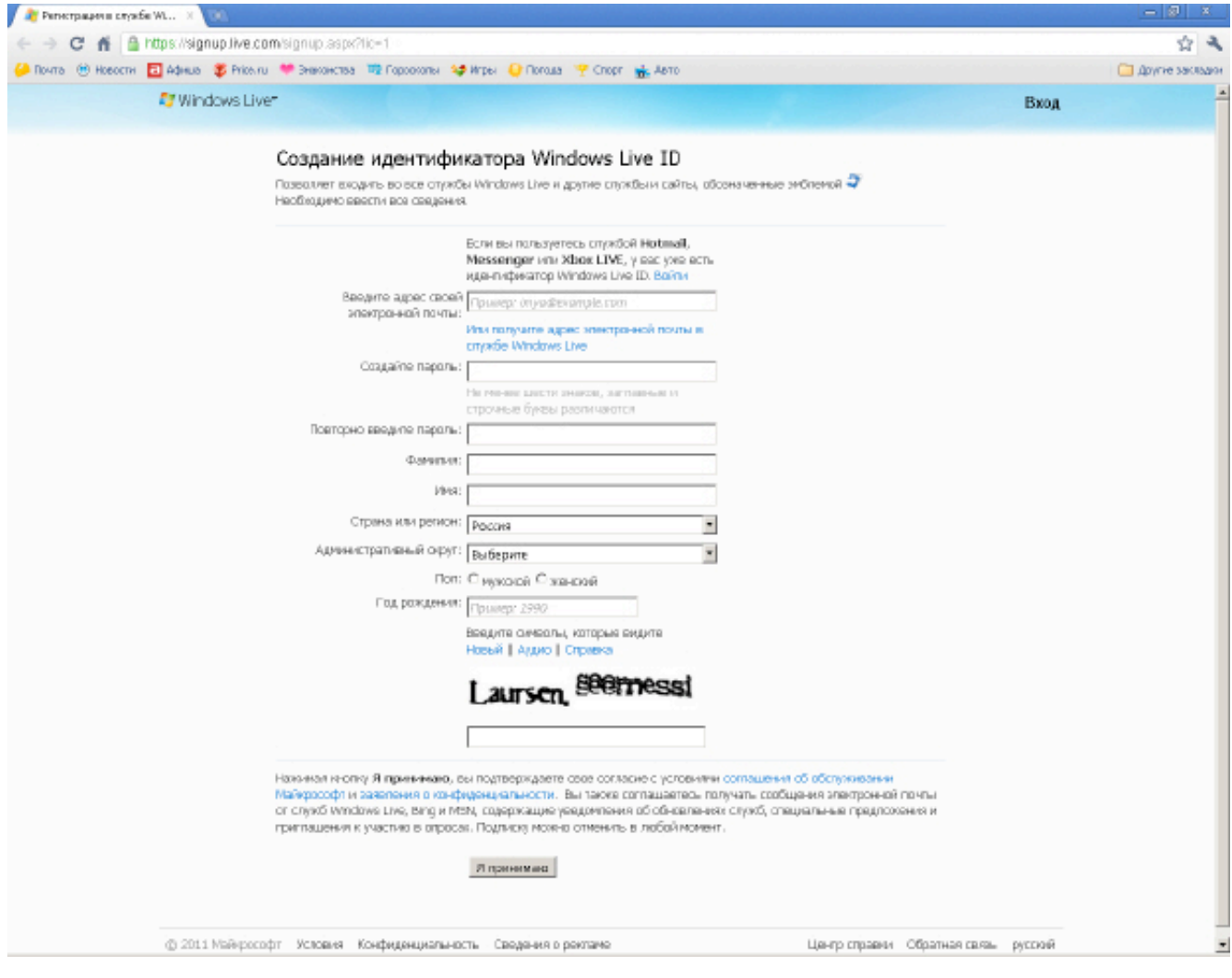

**Рис. 8.4.** Окно регистрации пользователя на сайте Windows Live

# **Пример 8.1. Создание презентаций 16:9**

Не путайте широковещательный показ слайдов и создание презентации в формате широкого экрана, т.е. с использованием отношения ширины слайда к его высоте 16:9. Для просмотра такой презентации следует использовать ноутбук, телевизор или проектор с широкоэкранным монитором - рис. 8.5.

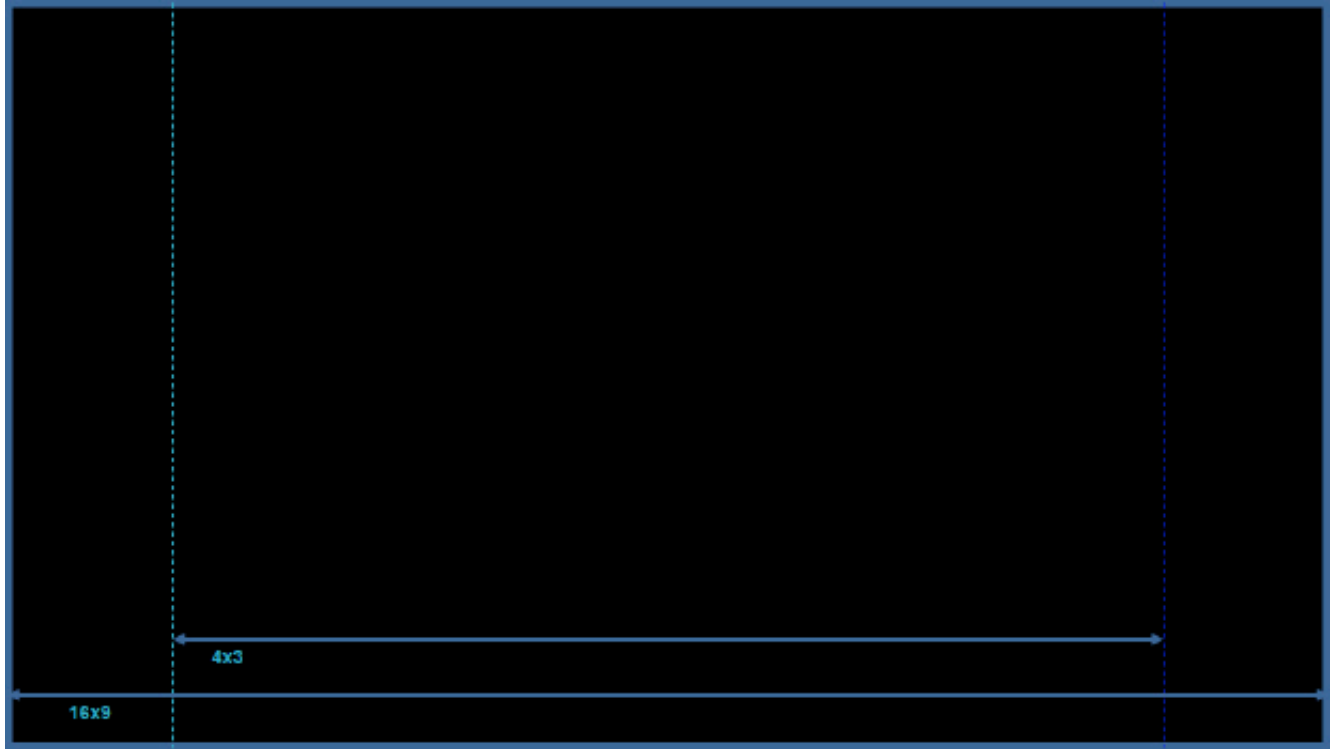

**Рис. 8.5.** Иллюстрация для сравнения двух размеров слайдов - 4х3 и 16х9

Для настройки широкоэкранной презентации (например, для показа на вашем телевизоре 19х9) выполните следующие действия:

Перейдите на вкладку **Дизайн** и откройте диалоговое окно **Параметры страницы**. Из списка **Размер слайда** выберите размер **Экран (16:9)** - рис. 8.6.

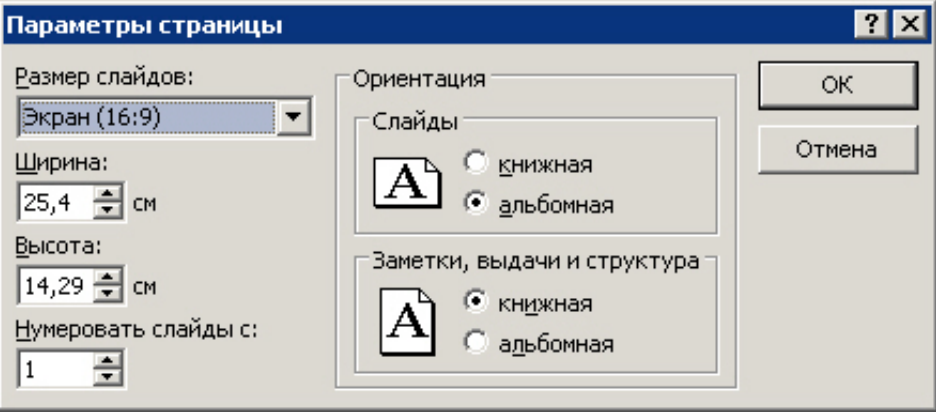

**Рис. 8.6.** Настройка широкоэкранной презентации

#### **Примечание**:

Типичные широкоэкранные разрешения компьютерных мониторов: 1280 x 800 и 1440 x 900. (Им соответствует отношение ширины к высоте 16:10, но можно также использовать экраны и проекторы 16:9.). Стандартные разрешения для высококачественного телевидения: 1280 x 720 и 1920 x 1080.

## **Печать слайдов**

Презентацию можно напечатать либо как заметки докладчика, либо как раздаточные материалы.

Заметки докладчика содержат один слайд в верхней части каждой распечатанной страницы и содержание области Заметки в нижней части страницы. Они могут использоваться

докладчиком во время презентации в качестве сценария или конспекта. Они также могут быть розданы аудитории, чтобы каждый слушатель получил все сведения, содержащиеся в презентации.

содержание области Заметки в нижней части страницы. Они могут использоваться

Раздаточные материалы содержат один, два, три, четыре, шесть или девять слайдов на распечатанной странице и предназначены для случаев, в которых нежелательно показывать аудитории содержание области Заметки.

Большинство презентаций предназначены для показа в цвете, но слайды и выдачи обычно печатаются в черно-белом режиме или в оттенках серого. При печати в оттенках серого цветные изображения передаются тонами серого цвета различной интенсивности (градациями между черным и белым).

### **Примечание**:

При запуске печати в приложении PowerPoint цвета в презентации изменяются в соответствии с возможностями выбранного принтера.

## **Упорядочение содержимого в раздаточных материалах**

Режим предварительного просмотра позволяет упорядочить содержимое выдач и увидеть, как будет выглядеть распечатанная версия. В нем можно выбрать альбомную или книжную ориентацию страницы и указать число слайдов на странице. Кроме того, можно добавить, просмотреть и изменить верхние и нижние колонтитулы, например номера страниц. Для добавления названия или эмблемы, которые должны отображаться на всех страницах раздаточных материалов, их также нужно добавить в образец.

### **Совет**

Если вы хотите, чтобы какой либо элемент слайда (например, эмблема компании) повторялся, то имеет смысл создать свой шаблон для презентации PowerPoint.

Можно пользоваться готовым шаблоном, но в него включить 2-3 ваших объекта (логотип, девиз, эмблему…) в виде рисунков. То есть, для создания шаблона презентации создаете нужный вам вид слайда в котором размещаете все, что нужно. Потом в меню **Сохранить как** выбираете **Тип файла** как шаблон презентации с расширением \*.potx.

## **Печать раздаточных материалов**

Наиболее распространенный тип печатных материалов в PowerPoint носит название **Раздаточные материалы**. В раздаточных материалах может печататься от одного до девяти слайдов на страницу A4. Раздаточные материалы выдают слушателям (зрителям) презентации.

Откройте презентацию, для которой требуется напечатать раздаточные материалы. Выполните команду **Файл - Печать** ( рис. 8.7). Изучим параметры настройки печати слайдов.

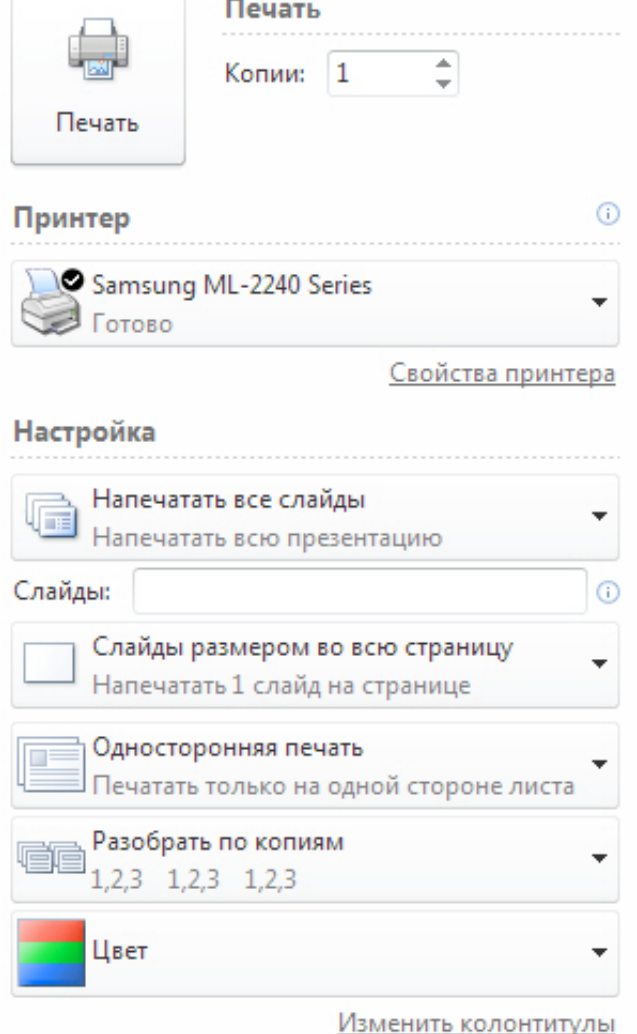

**Рис. 8.7.** Окно настройки параметров печати презентации

Раскройте список **Цвет** ( рис. 8.8). Как видим, презентацию можно печатать не только в цвете (по умолчанию), но и в оттенках серого или черно-белом варианте.

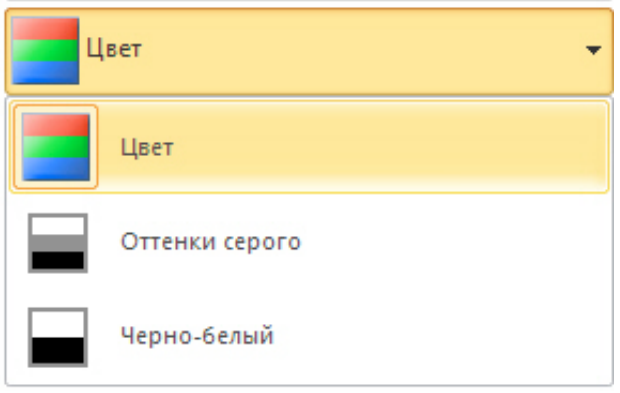

## **Рис. 8.8.** Список Цвет раскрыт

В списке **Разобрать по копиям** вы можете задать эту опцию. При разборе по копиям на принтере задания печати направляются на принтер по отдельности и позволяют принтеру вычислить, сколько страниц необходимо разобрать. Например, если отправлены две копии задания, состоящего из двух страниц, принтер получает два задания из двух страниц. Иначе говоря, при печати двух копий документа из двух листов - должно печататься 1,2,1,2.

В списке **Односторонняя печать** вы можете выбрать одностороннюю или двухстороннюю печать.

На рис. 8.9 в развернутом виде показан список **Слайды размером во всю страницу**. Здесь все опции понятны и пользователь должен лишь выбрать нужные ему параметры для макета выдачи.

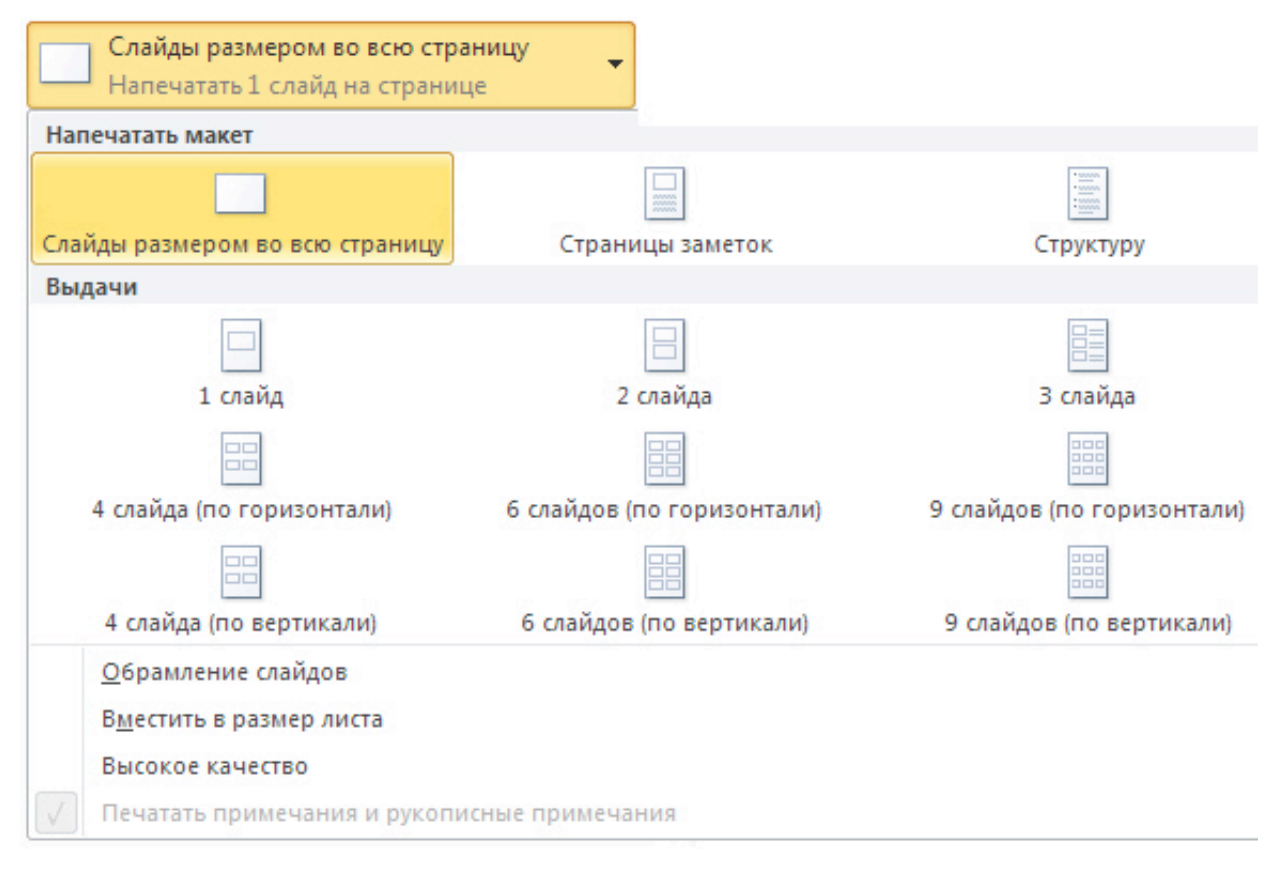

### **Рис. 8.9.** Опции выдачи (печати) макета презентации

## **Примечание**:

Особенностью **Выдачи (3 слайда на страницу)**, в сравнении с остальными выдачами, является наличие линованной области для заметок - рис. 8.10.

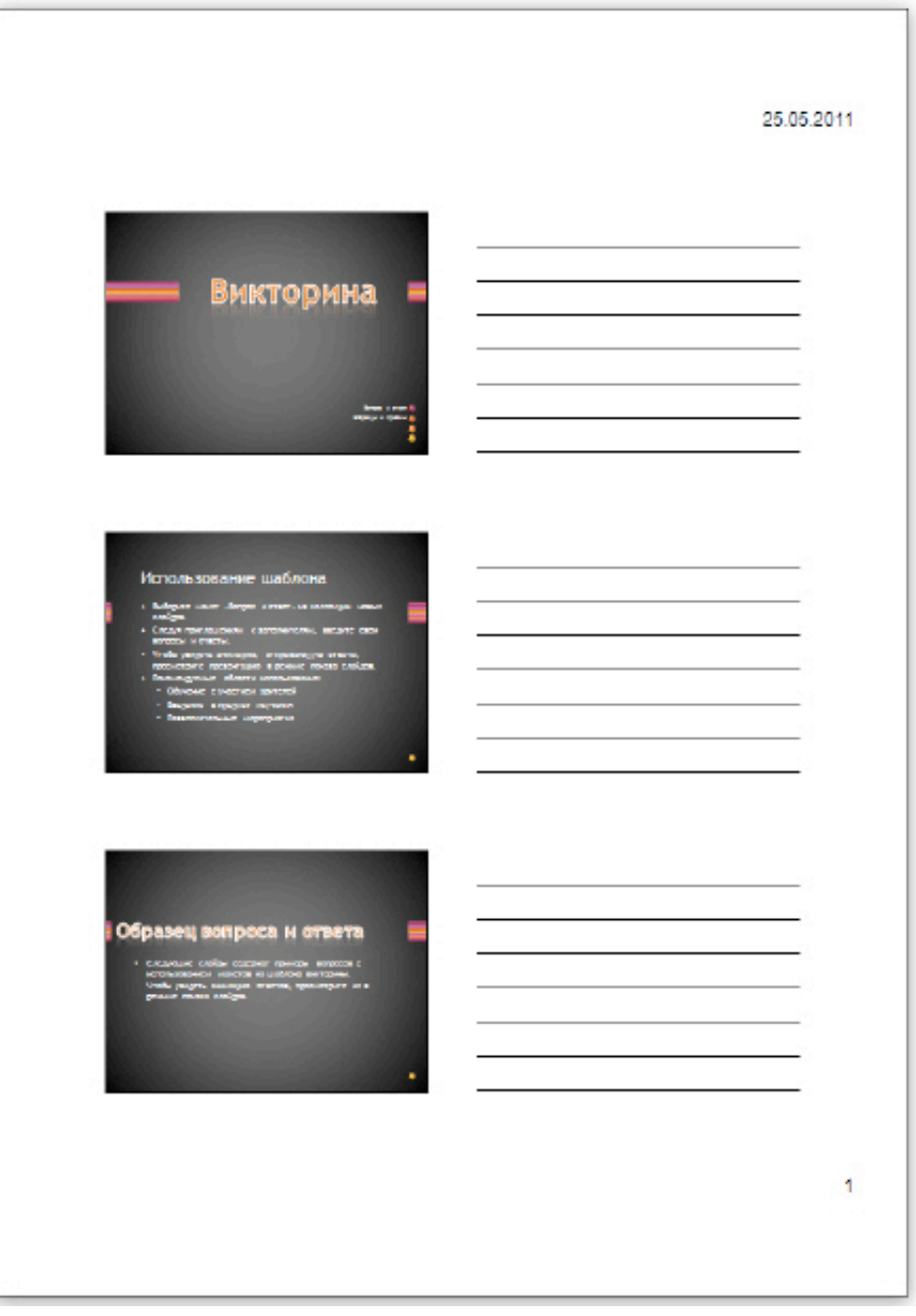

**Рис. 8.10.** Пример выдачи 3 слайда на страницу

В поле **Слайды** вы можете указать нужные для печати слайды, или напечатать все слайды ( рис. 8.11).

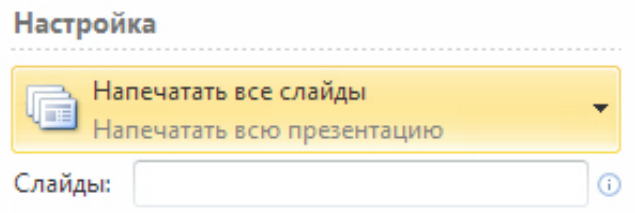

**Рис. 8.11.** Здесь можно перечислить (указать) конкретные слайды для печати

Окно **Свойства принтера** будет для каждого принтера свое ( рис. 8.12).

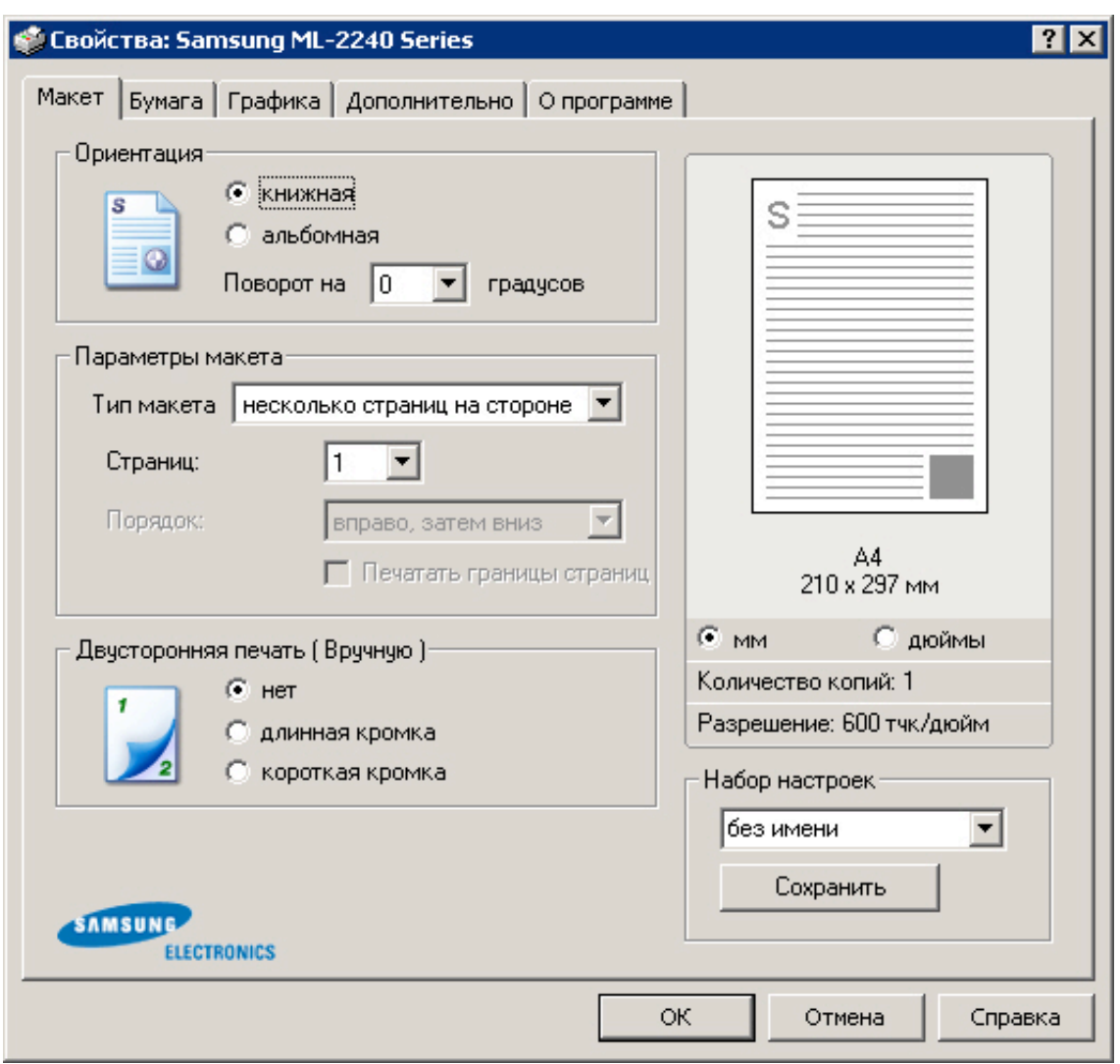

**Рис. 8.12.** Окно Свойства принтера для Samsung ML-2240

После задания всех, вышеперечисленных настроек можно нажать на кнопку **Печать** и получить твердую копию презентации.

## **Печать заметок докладчика**

Заметки докладчика вы печатаете не для слушателей, а для себя, чтобы сверяться с ними в ходе показа презентации. Печать слайдов с заметками выполняется командой **Файл-Печать-Страницы заметок** ( рис. 8.13).

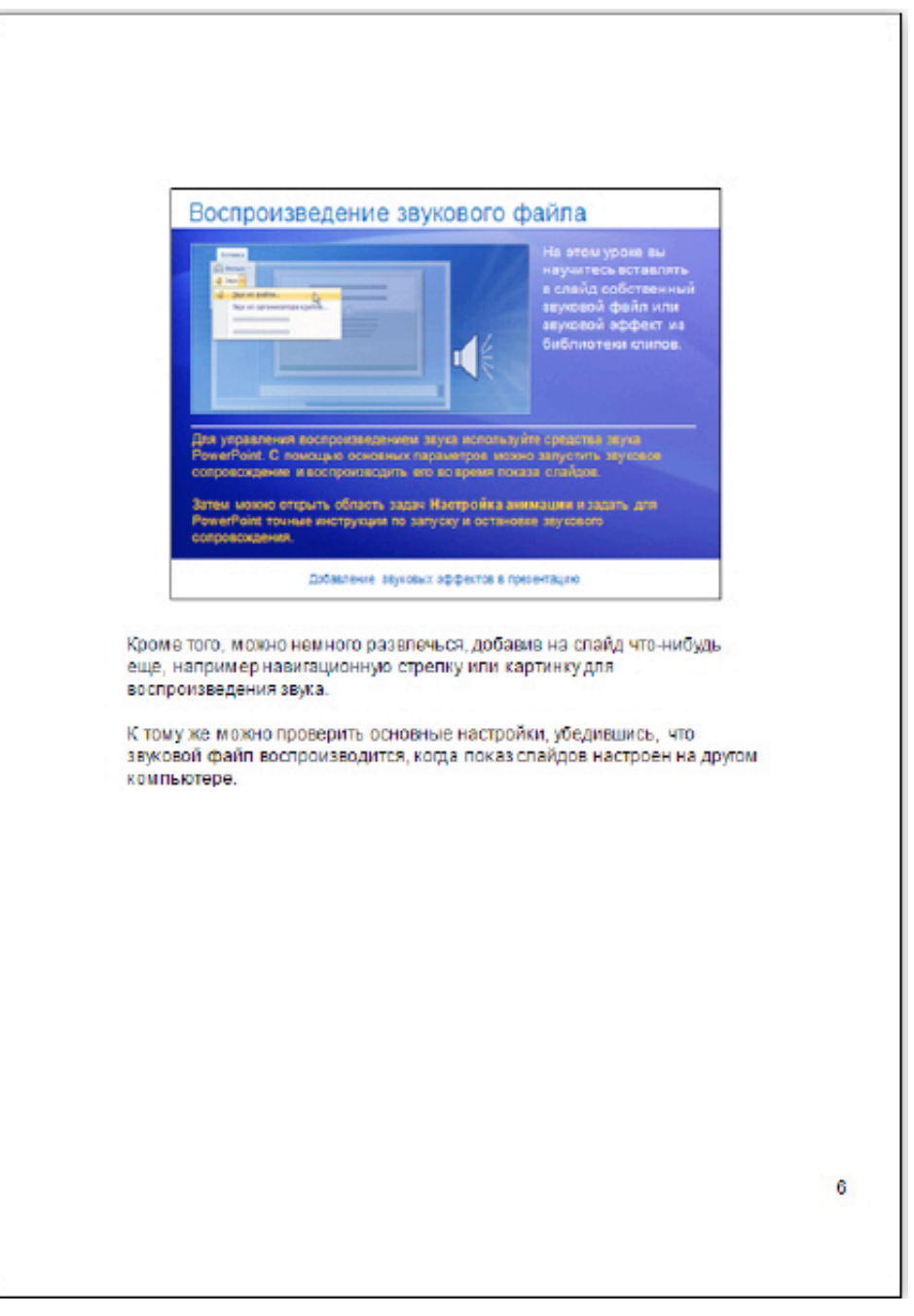

**Рис. 8.13.** Так выглядит слайд с заметками при его предварительном просмотре перед печатью

Таким образом, в режиме печати заметок докладчика мы видим и сам слайд, и заметки автора к нему. Если при предварительном просмотре перед печатью выяснится, что форматирование отличается от запланированного или часть текста заметки утрачена (такое возможно в том случае, если размер текста слишком велик для размещения его в рамке), нужно внести исправления в заметки в режиме исправления заметок или в обычном режиме. Если заметки проверены и вас все устраивает, то нажмите на кнопку **Печать**.

### **Совет**

Если перед печатью вам потребуется установка размеров и ориентации слайда, то изменение этих параметров расположено на вкладке **Дизайн** в группе **Параметры страницы** и **Ориентация слайда** ( рис. 8.14).

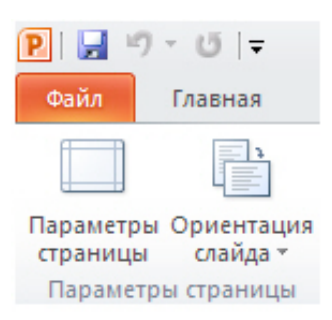

#### **Рис. 8.14.** Параметры страницы

В списке **Размер слайдов** выберите размер бумаги, используемой для печати. Чтобы задать ориентацию страницы для слайдов выберите вариант **Альбомная** или **Книжная**.

## **Пример 8.2. Упаковка презентации на компакт-диск**

Доступная в PowerPoint функция **Упаковка на компакт-диск** объединяет сам файл презентации и другие файлы, необходимые для выполнения презентации, и копирует их в единую папку или непосредственно на компакт-диск. При копировании в папку можно записать эту папку на компакт-диск позже.

Чтобы выполнить упаковку презентации и связанных файлов, выполните следующие действия:

Выберите **Файл-Сохранить и отправить-Упаковать презентацию для компакт диска** - появится следующее информационное окно, показанное на рис. 8.15.

Упаковать презентацию для компакт-диска

Создайте пакет, чтобы другие пользователи могли просматривать эту презентацию на большинстве компьютеров.

В этот пакет будут включены:

- m. связанные или внедренные элементы, такие как видеозаписи, звуки и шрифты;
- любые другие файлы, добавленные в пакет; m.
- Microsoft PowerPoint Viewer для воспроизведения презентации. m.

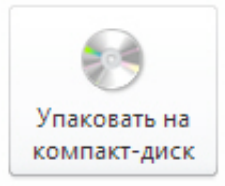

**Рис. 8.15.** Информационное сообщение, появляющееся перед упаковкой презентации на диск Нажмите на кнопку **Упаковать на компакт-диск** ( рис. 8.16).

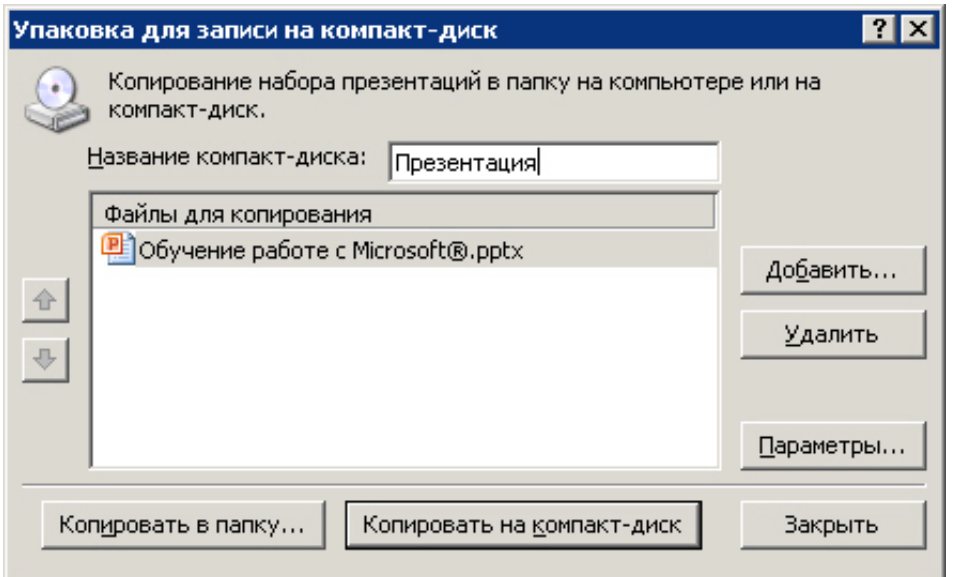

**Рис. 8.16.** Упаковка для записи на компакт - диск

Скопируйте файл или файлы в папку или на компакт-диск. Если вы нажмете на кнопку **Копировать в папку**, появится окно, изображенное на рис. 8.17.

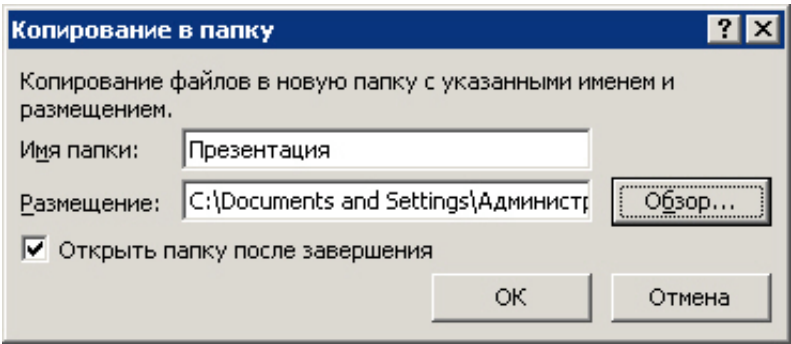

### **Рис. 8.17.** Копирование в папку

При копировании будет создан файл AUTORUN, который служит для автоматического запуска презентации, в случае загрузки компакт диска в лоток привода ( рис. 8.18)

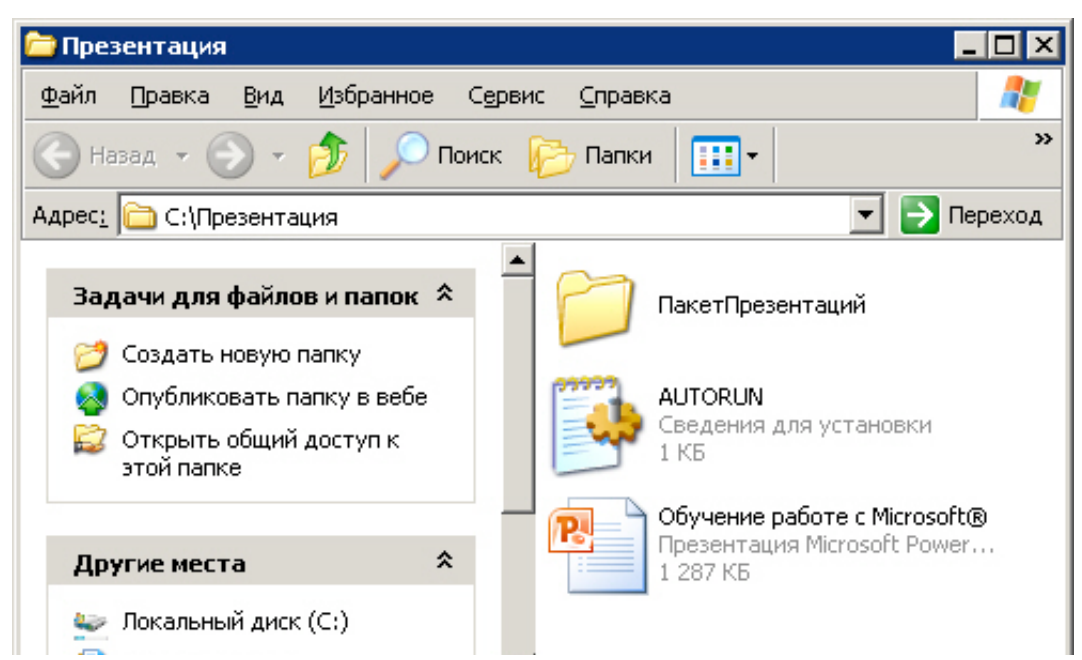

**НАТИ** МОИ документы

**Рис. 8.18.** Так выглядит презентация, подготовленная для копирования на компакт-диск

Если презентация копируется не в папку, а непосредственно на компакт-*диск*, то вставьте компакт-диск в дисковод. Откройте вкладку **Файл**. Щелкните элемент **Сохранить и отправить**, а затем - **Упаковка для записи на компакт-диск**, после чего в правой области щелкните элемент **Упаковка для записи на компакт-диск** и нажмите на кнопку **Копировать на компакт диск**. На компакте будет создана та же самая структура ( рис. 8.18), что и при копировании в папку.

#### **Примечание**:

Благодаря новым возможностям, встроенным в PowerPoint 2010, изменился и формат сохраненных на диск презентаций - вместо .ppt он теперь называется .pptx. Новый формат презентации основан на технологии xml и использует zip-сжатие.

# **Пример 8.3. Настройка времени показа слайдов**

Готовую презентацию следует просмотреть, отредактировать, настроить время показа слайдов. Для запуска показа слайдов презентации откройте презентацию, которую требуется запустить в режиме показа слайдов и выполните одно из следующих действий:

Нажмите на клавишу **F5**.

Нажмите на кнопку **Показ слайдов** в правом нижнем углу окна Microsoft PowerPoint. В меню **Показ слайдов** в группе **Начать показ слайдов** выберите вариант показа слайдов ( рис. 8.19).

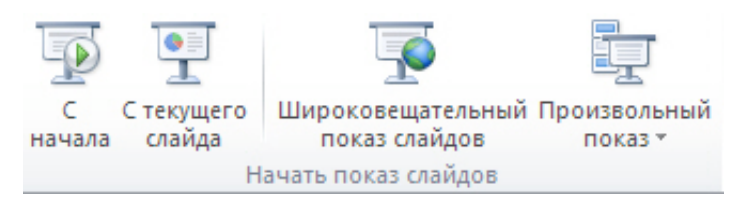

#### **Рис. 8.19.** Варианты показа презентации

Для непрерывного показа произведите настройку показа презентации в непрерывном цикле. В меню **Показ слайдов**, в группе **Настройка**, выберите команду **Настройка демонстрации** ( рис. 8.20).

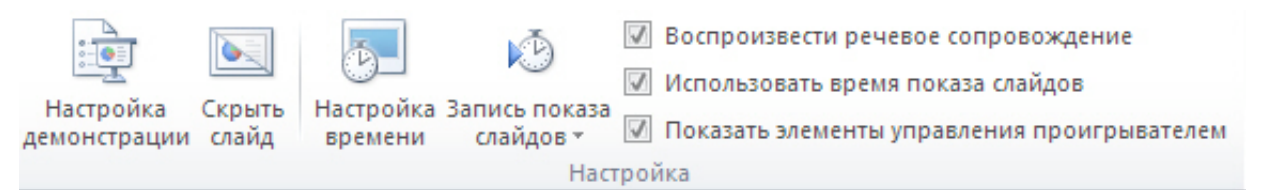

#### **Рис. 8.20.** Команды группы Настройка

Установите флажок **непрерывный цикл до нажатия клавиши "Esc"** - рис. 8.21. Для автоматического проведения показа презентации, например на выставке, установите в диалоговом окне **Настройка презентации** переключатель в положение **автоматический (полный экран)**. В этом режиме происходит циклическое повторение презентации.

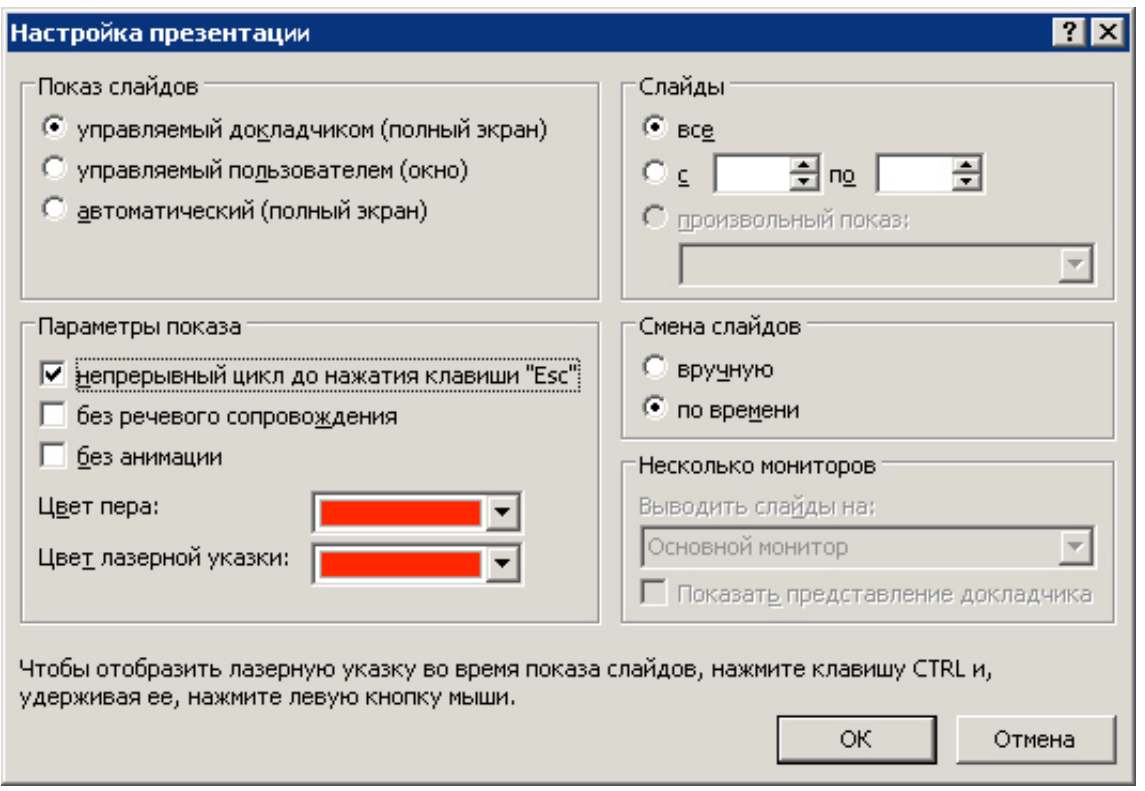

### **Рис. 8.21.** Окно Настройка презентации

Для докладчика всегда важно настроить свое выступление по времени. Чтобы установить интервалы времени для показа слайдов выполните следующее. Для каждого слайда, в режиме Сортировщик слайдов, удерживая **CTRL**, выберите мышкой нужные слайды ( рис. 8.22).

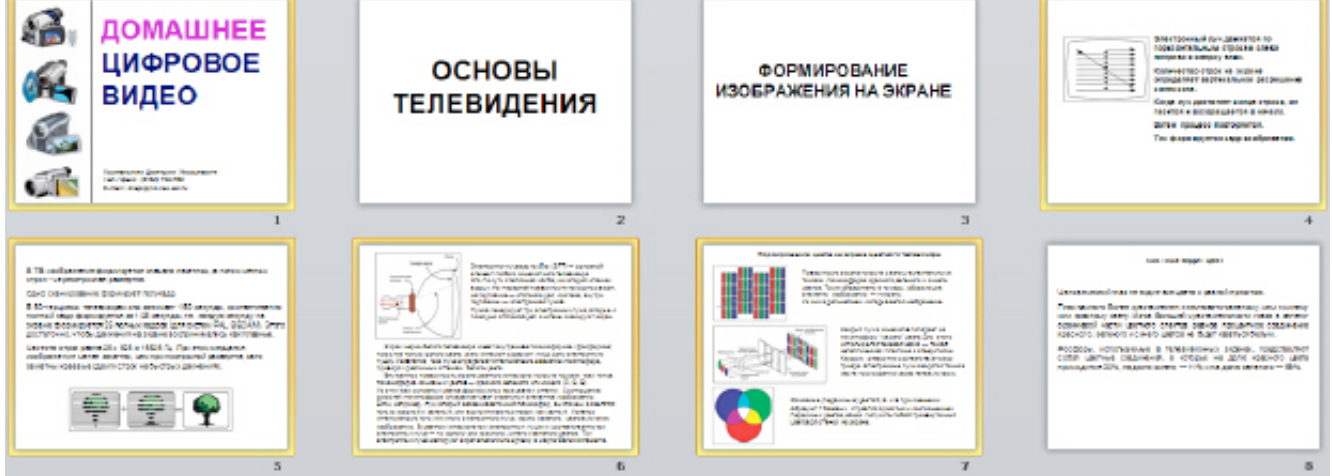

## увеличить изображение

**Рис. 8.22.** Выбранные слайды отмечены желтой рамкой

То же самой можно сделать и в области **Слайды**, это второй вариант - делайте как вам удобнее ( рис. 8.23).

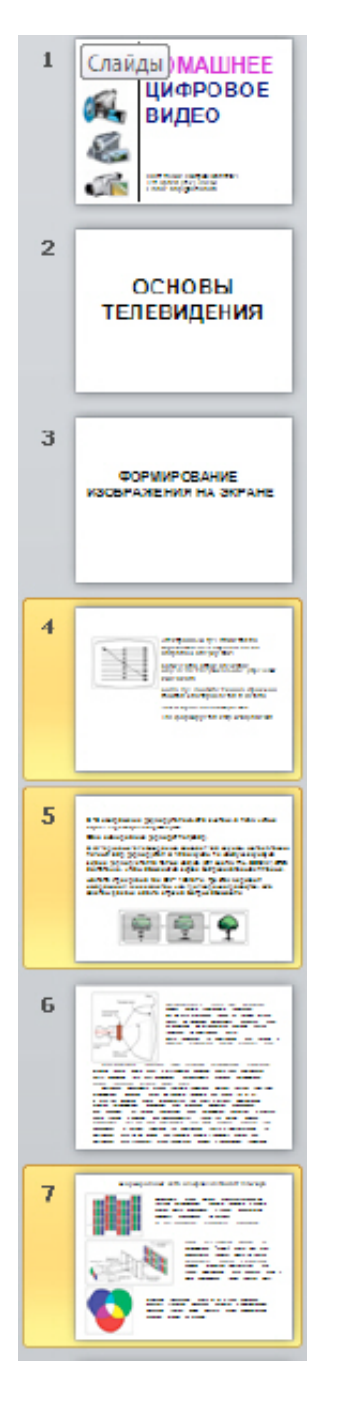

**Рис. 8.23.** Выбранные слайды также отмечены желтой рамкой

Выберите слайды, для которых требуется установить интервал времени показа. В меню **Показ слайдов**, в группе **Настройка** выберите команду **Настройка времени** ( рис. 8.24).

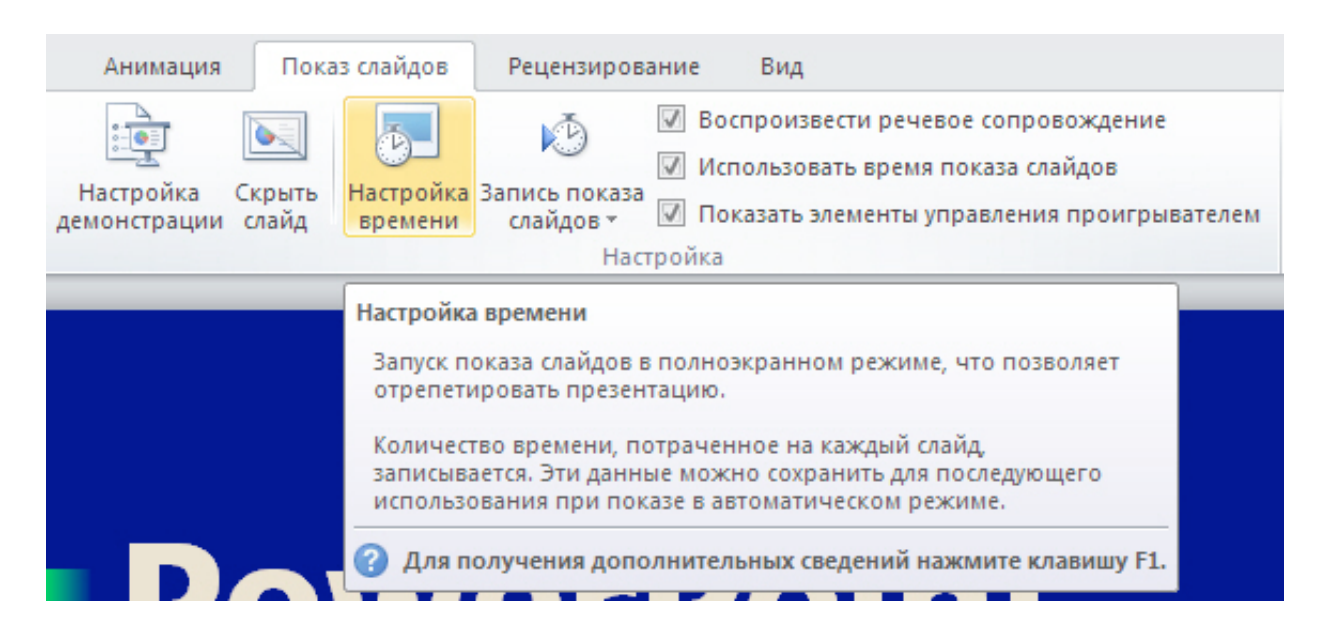

### **Рис. 8.24.** Показана команда Настройка времени

Наблюдайте каждый слайд в течение желаемого времени, затем переходите к следующему слайду ( рис. 8.25). Для перехода к очередному слайду нажимайте на кнопку смены слайда

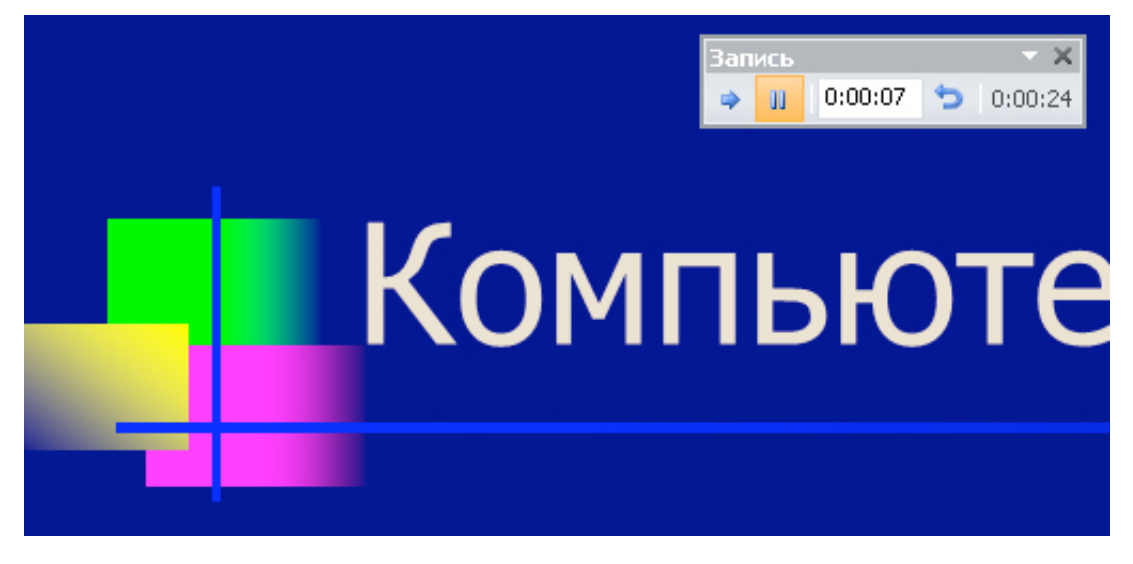

**Рис. 8.25.** Для этого слайда время показа задано как 7 секунд

По завершении показа нажмите на кнопку **Да**, чтобы запомнить полученные значения времени показа, или кнопку **Нет**, чтобы повторить процедуру заново ( рис. 8.26).

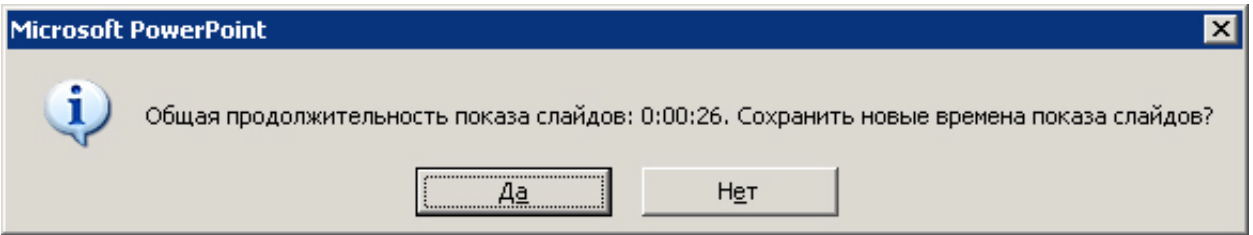

**Рис. 8.26.** Показ слайдов в режиме репетиции завершен, время показа всей презентации задано

# **Советы**

В заключение - несколько советов докладчику.

Не читайте текст на слайдах вслух. Показ презентации должен сопровождаться речью,

не читаите текст на слаидах вслух. Показ презентации должен сопровождаться речью,

дополняющей (но не пересказывающей) отображаемую на экране информацию.

Не усложняйте презентацию. В большинстве презентаций можно ограничиться пятью словами в строке и пятью строками на каждом слайде.

На слух большое количество статистических данных воспринимается сложно. Поэтому эффектная презентация PowerPoint не содержит большего количества цифр. Лучше оставить эти данные для последующего, более подробного изучения, включив их в раздаточные материалы.

Если аудитория будет занята чтением, то она не сможет внимательно выслушать вас. Поэтому раздаточные материалы, лучше предоставить слушателям в конце презентации.

## **Выводы**

В этой лекции мы рассмотрели вопросы, связанные с распечаткой слайдов презентации и ее упаковкой на компакт - диск. В следующей, заключительной лекции курса дан так называемый, "сквозной" пример, в котором собраны и проиллюстрированы все основные темы курса.

Внимание! Если Вы увидите ошибку на нашем сайте, выделите её и нажмите Ctrl+Enter.

© Национальный Открытый Университет "ИНТУИТ", 2014 | www.intuit.ru